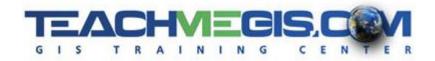

# **Editing in ArcGIS Pro**

Course Length: 2 Days
ArcGIS Version: Pro 2.x
App: ArcGIS Pro

### **Overview**

This course teaches ArcGIS Pro users how to create and modify GIS data. No previous editing experience is required. The student will learn about different editable GIS data types, editing environments, and the many tools and techniques used to successfully edit in ArcGIS Pro.

## **Audience**

ArcGIS Pro users who need to create and edit GIS data.

# **Topics Covered**

#### Day 1

- The Editing Environment The editing workflow, environment, and controls. Editable data types, coordinate systems, templates, and basic sketching.
- Editing Tips and Tricks Editing set-ups that streamline the editing environment and the creation of templates.
- Editing Tools The access and use of various editing tools.
- Editing Tables Tools and techniques for editing data stored in attribute tables.
- Map Topology The use of map topology to simultaneously modify multiple features in different layers.

#### Day 2

- Geodatabase Topology Concepts of geodatabase topology, how to create a geodatabase topology, and how to use a geodatabase topology to find and correct feature placement errors.
- Editing with Domains and Subtypes— Control the entry of attributes by domains and subtypes.
- Routes and Online Editing. Editing Route data types and what it takes to edit online data.
- 3D Editing Learn how to edit features in a 3D environment.
- Editing Annotations Learn to create and edit annotation layers.
- Versioned Editing and Conflation Tools Learn to edit in a versioned environment including how to reconcile, post, and manage editing conflicts. See how conflation tools allow you to "rubbersheet" the features in a layer to conform to other data.

Editing in ArcGIS Pro 1-P20-200

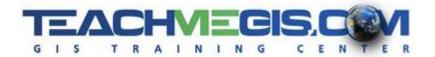

## **Format**

In-person instruction with hands-on practice, and course materials you can keep.

# **Prerequisites and Recommendations**

Attendees should have knowledge of Microsoft Windows® and be familiar with the basic use of ArcGIS Pro, including the topics covered in either the Introduction to ArcGIS Pro or ArcGIS Pro Quick-Start for the GIS Professional classes.

Editing in ArcGIS Pro 1-P20-200